# Website: **[https://www.gl.com](https://www.gl.com/)** MAPS 5G N20 Interface Emulator

818 West Diamond Avenue - Third Floor, Gaithersburg, MD 20878 Phone: (301) 670-4784 Fax: (301) 670-9187 Email: **[info@gl.com](https://www.gl.com/inforequestform.php)** 

1

## 5G Network Diagram

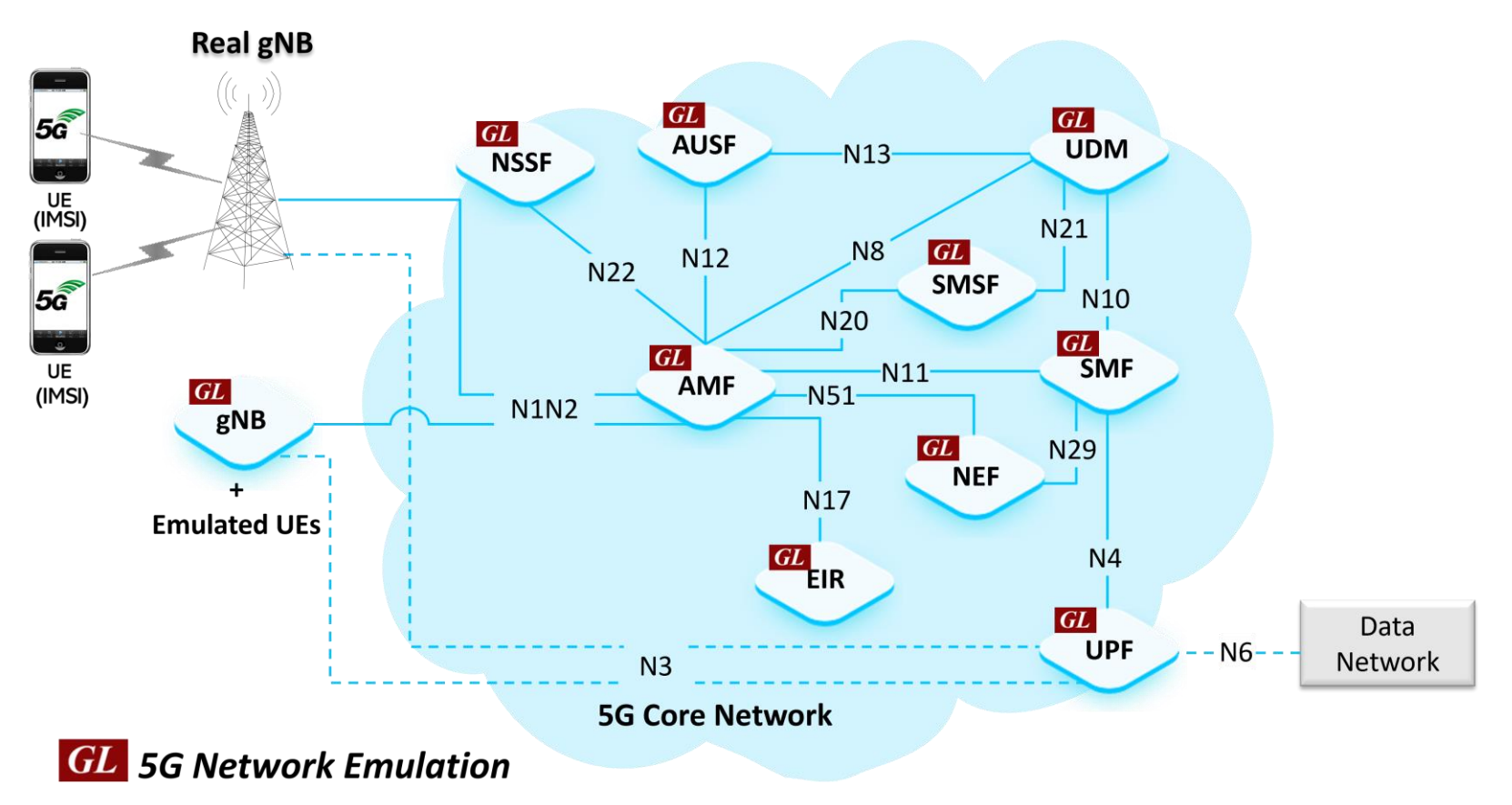

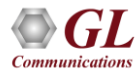

#### MAPS<sup>™</sup> 5G N20 Interface Emulator

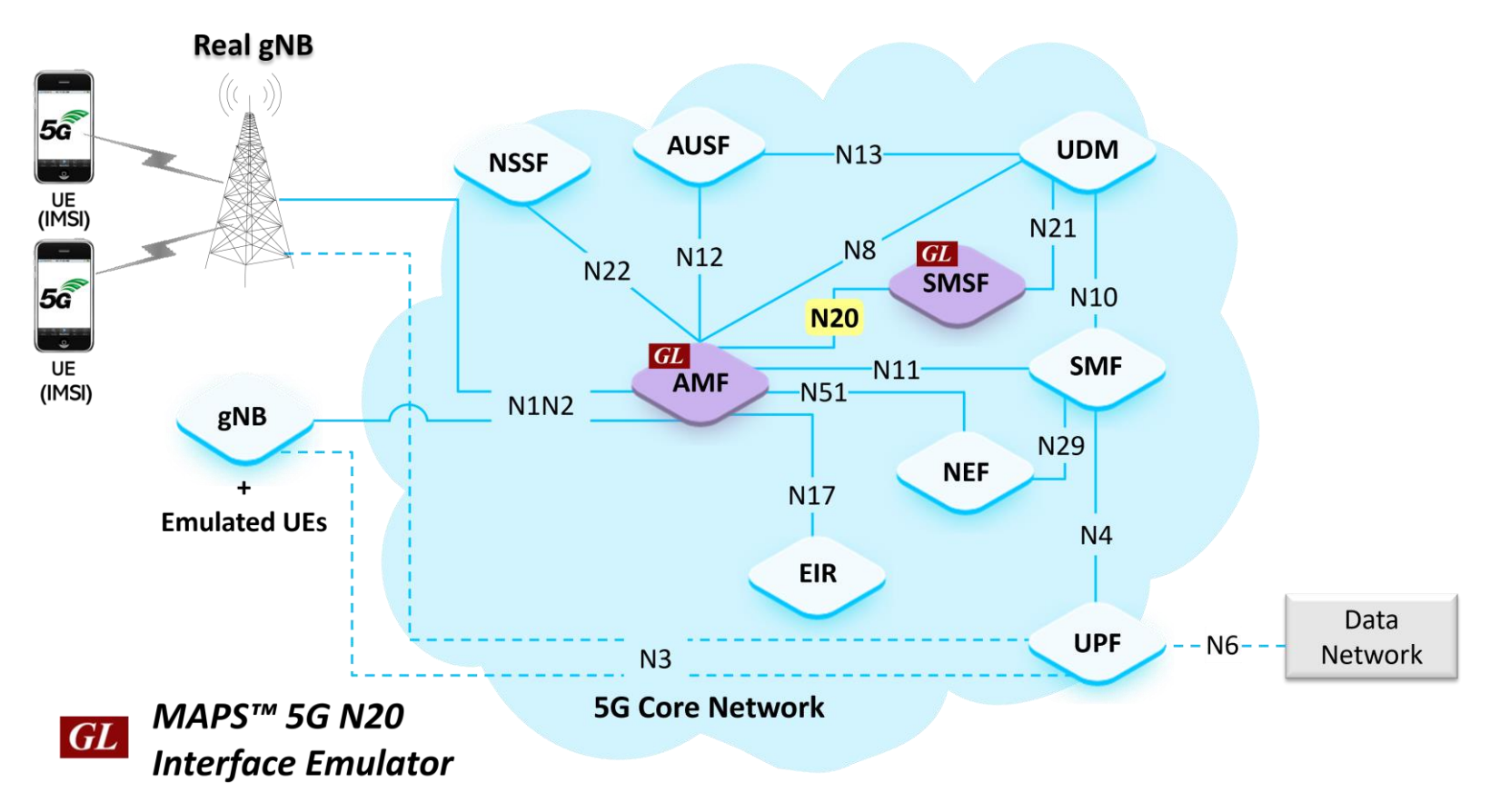

![](_page_2_Picture_2.jpeg)

#### Main Features

- Emulate Short Message Service Function (SMSF) and Access and Mobility Management Function (AMF) network elements
- The following are the supported procedures:
	- ➢ Nsmsf\_SMService : Activate, Deactivate and UplinkSMS (MOSMS)
	- ➢ Namf\_Communication Service : N1N2MessageTransfer(UE Specific)
- Services use REST APIs based on HTTP and JSON data format
- Supports Command Line Interface (CLI) through a client-server model, enabling users to control all features via Python APIs
- Supports TLS and TCP transports
- Offers NF service consumer to authorize SMS and activate SMS for a service via Nsmsf service on N20 interface
- Supports scripted call generation and automated call reception
- Supports customization of call flow and message templates using Script and JSON messages
- Ready to use scripts for quick testing
- Provides Call Statistics and Events Status
- Automation, Remote access, and Schedulers to run tests 24/7

![](_page_3_Picture_14.jpeg)

# Protocol Stack Specification

![](_page_4_Picture_62.jpeg)

![](_page_4_Picture_2.jpeg)

#### MAPS<sup>™</sup> 5G N20 User Cases

• MAPS<sup>TM</sup> can emulate any one node (AMF/SMSF) or both AMF and SMSF nodes

![](_page_5_Figure_2.jpeg)

![](_page_5_Figure_3.jpeg)

![](_page_5_Picture_4.jpeg)

## Testbed Setup (AMF)

![](_page_6_Picture_10.jpeg)

![](_page_6_Picture_2.jpeg)

### Testbed Setup (SMSF)

![](_page_7_Picture_10.jpeg)

![](_page_7_Picture_2.jpeg)

# Profile Editor (AMF)

![](_page_8_Picture_11.jpeg)

![](_page_8_Picture_2.jpeg)

## Profile Editor (SMSF)

![](_page_9_Picture_11.jpeg)

![](_page_9_Picture_2.jpeg)

#### Call Generation

![](_page_10_Picture_11.jpeg)

# Call Reception

![](_page_11_Picture_10.jpeg)

![](_page_11_Picture_2.jpeg)

#### MAPS™ 5G N20 Interface Procedures

- Nsmsf procedures
	- ➢ Registration using Activate service procedure
	- ➢ De-Registration using Deactivate service procedure
	- ➢ Send SMS payload in uplink direction procedure
	- ➢ Namf\_Communication Service procedure

![](_page_12_Picture_6.jpeg)

Registration using Activate service procedure

![](_page_13_Figure_2.jpeg)

![](_page_13_Picture_3.jpeg)

De-Registration using Deactivate service procedure

![](_page_14_Figure_2.jpeg)

![](_page_14_Picture_3.jpeg)

Send SMS payload in uplink direction procedure

![](_page_15_Figure_2.jpeg)

![](_page_15_Picture_3.jpeg)

![](_page_16_Figure_1.jpeg)

![](_page_16_Picture_2.jpeg)

### MAPS<sup>™</sup> API Architecture

![](_page_17_Figure_1.jpeg)

- API wraps our proprietary scripting language in standard languages familiar to the user:
	- ➢ Python
- Clients and Servers support a "Many-to-Many" relationship, making it very easy for users to develop complex test cases involving multiple signaling protocols

![](_page_17_Picture_5.jpeg)

#### Python Client and MAPS™ CLI Server

#### **Python Client**

![](_page_18_Picture_22.jpeg)

![](_page_18_Picture_3.jpeg)

Thank you

![](_page_19_Picture_1.jpeg)